# **pyiso Documentation**

*Release 0.3*

**Anna Schneider**

**Dec 20, 2018**

## **Contents**

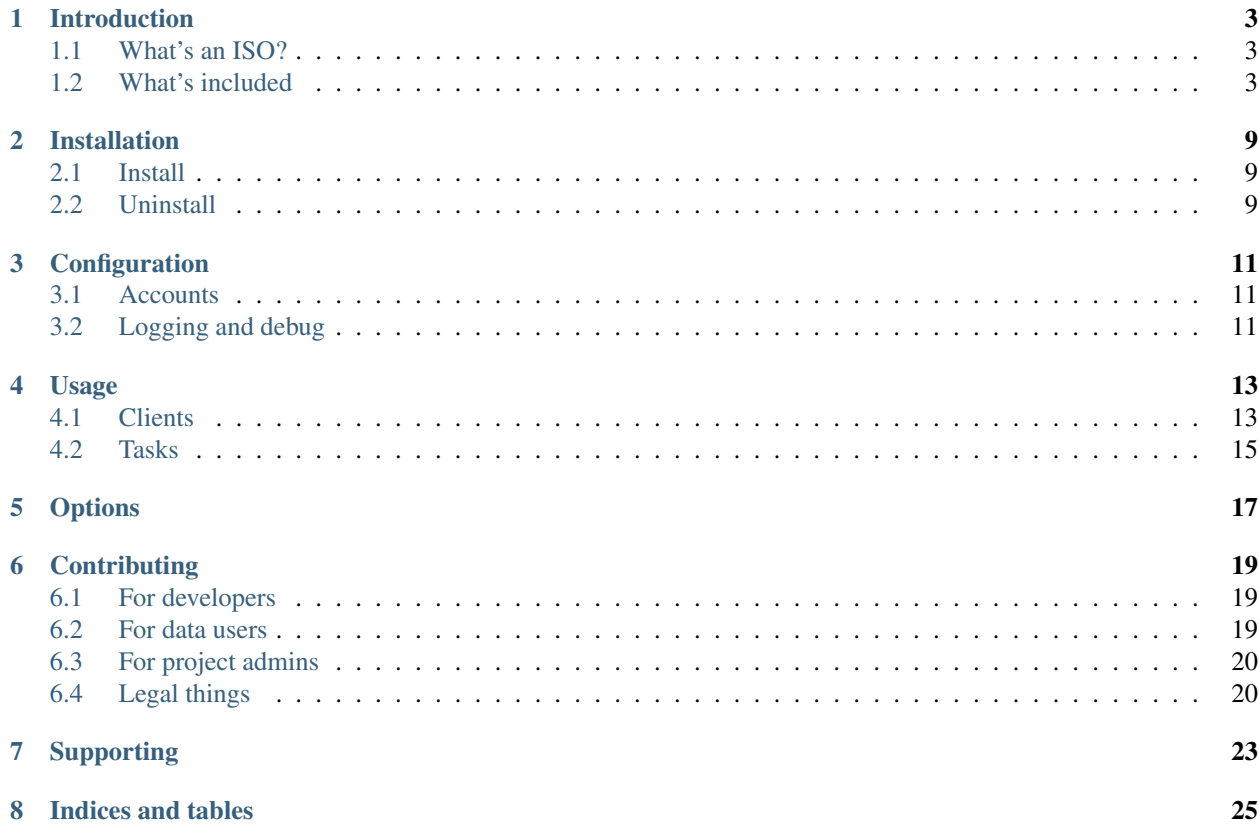

Contents:

## Introduction

<span id="page-6-0"></span>Pyiso provides Python client libraries for ISO and other power grid data sources. It powers the [WattTime Impact API,](https://api.watttime.org/) among other things.

### <span id="page-6-1"></span>**1.1 What's an ISO?**

Electricity markets are operated by "balancing authorities," which manage supply and demand for a given service area. The bigger balancing authorities, called Independent Services Operators and Regional Transmission Organizations [\(ISOs/RTOs,](http://www.isorto.org/) or simply ISOs), together cover about 2/3 of US electricity consumers.

ISOs are required to provide real-time data about electricity market operations, but choose to do so in a wide variety of unstandardized, inconvenient formats. Some smaller balancing authorities provide data too.

### <span id="page-6-2"></span>**1.2 What's included**

Pyiso makes it easier to collect data from ISOs and other balancing authorities by providing a uniform Python interface to each data stream. See the *[Usage](#page-16-0)* page for instructions on how to get started.

Specifically, here are the included balancing authorities and their respective data sources:

Note: Some balancing authorities offer data directly and through the EIA client.

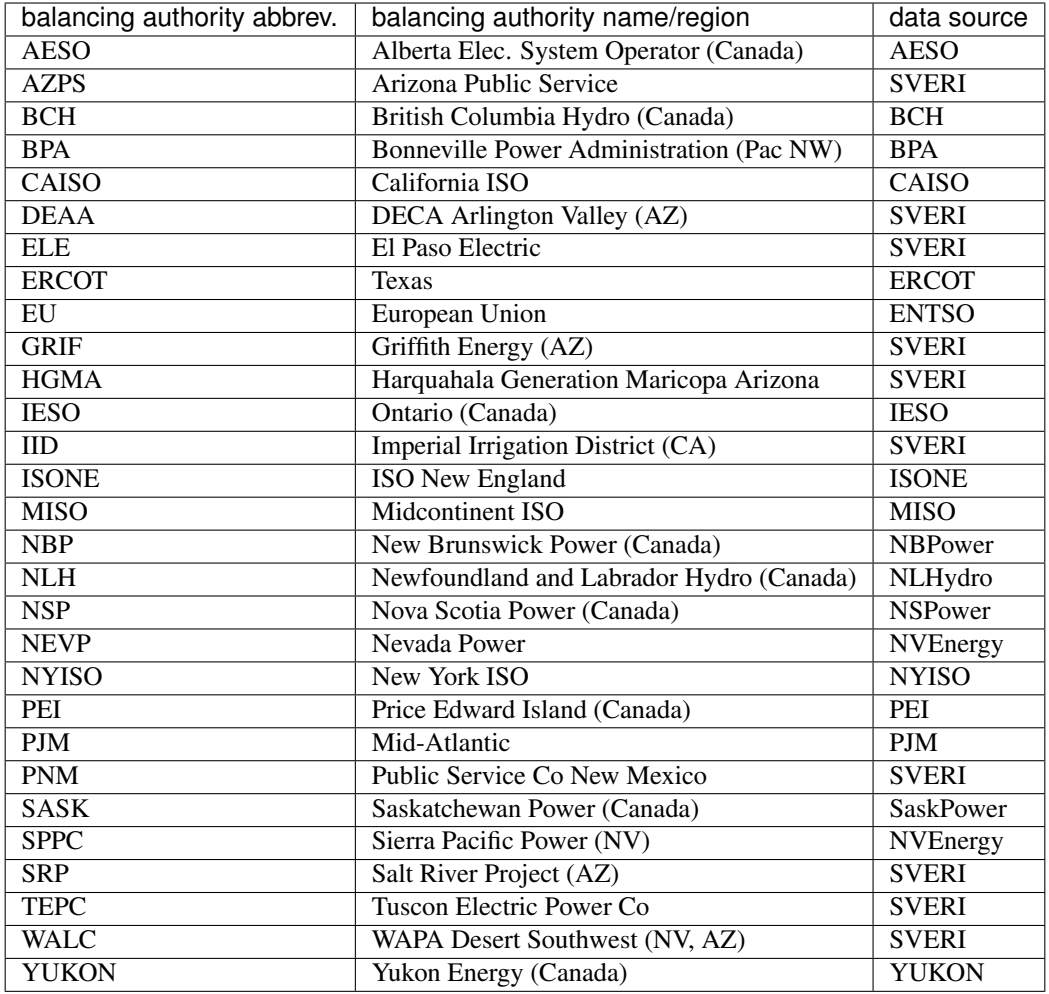

The following BAs are available through the EIA client.

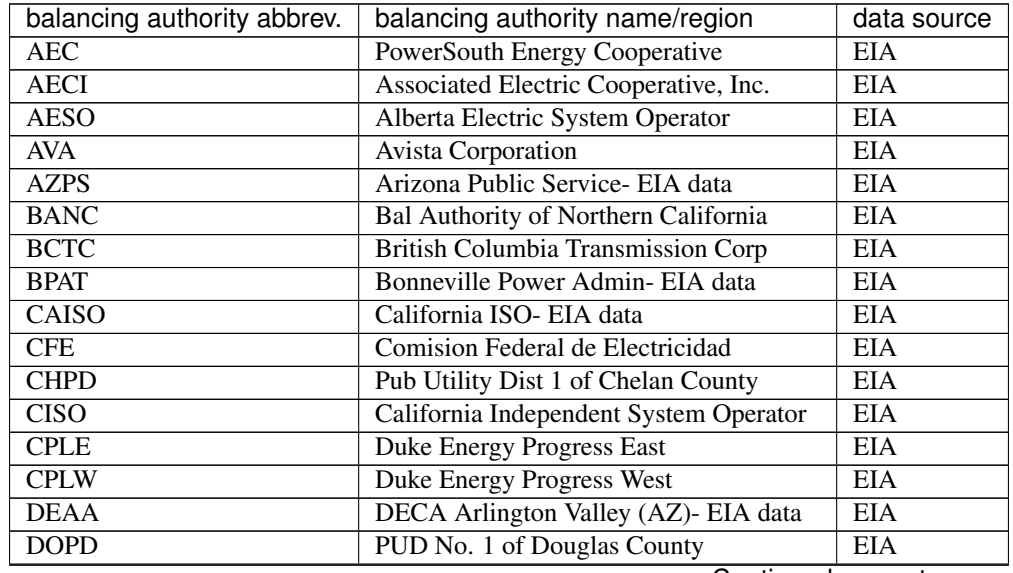

| balancing authority abbrev. | balancing authority name/region         | data source |
|-----------------------------|-----------------------------------------|-------------|
| $\overline{\text{DUK}}$     | Duke Energy Carolinas                   | <b>EIA</b>  |
| <b>EEI</b>                  | Electric Energy, Inc                    | <b>EIA</b>  |
| <b>EPE</b>                  | El Paso Electric - EIA data             | <b>EIA</b>  |
| <b>ERCO</b>                 | Texas-EIA data                          | EIA         |
| <b>FMPP</b>                 | Florida Municipal Power Pool            | <b>EIA</b>  |
| $\overline{\text{FPC}}$     | Duke Energy Florida                     | <b>EIA</b>  |
| FPL                         | Florida Power and Light Co.             | <b>EIA</b>  |
| <b>GCPD</b>                 | PUD of Grant County, Washington         | <b>EIA</b>  |
| <b>GRID</b>                 | <b>Gridforce Energy Management</b>      | <b>EIA</b>  |
| <b>GRIF</b>                 | Griffith Energy (AZ) - EIA data         | <b>EIA</b>  |
| <b>GRMA</b>                 | <b>Gila River Power</b>                 | <b>EIA</b>  |
| <b>GVL</b>                  | <b>Gainesville Regional Utilities</b>   | <b>EIA</b>  |
| <b>GWA</b>                  | NaturEner Power Watch                   | <b>EIA</b>  |
| <b>HGMA</b>                 | Harquahala Gen Maricopa Az - EIA        | <b>EIA</b>  |
| <b>HQT</b>                  | Hydro-Quebec TransEnergie               | <b>EIA</b>  |
| <b>HST</b>                  | <b>City of Homestead</b>                | <b>EIA</b>  |
| <b>IESO</b>                 | <b>Ontario IESO</b>                     | <b>EIA</b>  |
| $\overline{ID}$             | <b>Imperial Irrigation District-EIA</b> | <b>EIA</b>  |
| <b>IPCO</b>                 | <b>Idaho Power Company</b>              | <b>EIA</b>  |
| <b>ISNE</b>                 | ISO New England - EIA data              | <b>EIA</b>  |
| <b>JEA</b>                  | JEA Jacksonville, Fl                    | <b>EIA</b>  |
| <b>LDWP</b>                 | Los Angeles Dept of Water and Power     | <b>EIA</b>  |
| <b>LGEE</b>                 | Louisville Gas & Electric/KY Utilities  | <b>EIA</b>  |
| <b>MHEB</b>                 | Manitoba Hydro                          | <b>EIA</b>  |
| <b>MISO</b>                 | Midcontinent ISO - EIA data             | <b>EIA</b>  |
| <b>NBSO</b>                 | New Brunswick System Operator           | <b>EIA</b>  |
| <b>NEVP</b>                 | Nevada Power - EIA data                 | <b>EIA</b>  |
| <b>NSB</b>                  | New Smyrna Beach UC                     | <b>EIA</b>  |
| <b>NWMT</b>                 | NorthWestern Corporation                | <b>EIA</b>  |
| <b>NYIS</b>                 | New York ISO - EIA data                 | <b>EIA</b>  |
| <b>OVEC</b>                 | Ohio Valley Electric Corporation        | <b>EIA</b>  |
| <b>PACE</b>                 | PacifiCorp East                         | <b>EIA</b>  |
| <b>PACW</b>                 | PacifiCorp West                         | <b>EIA</b>  |
| PGE                         | Portland General Electric Co            | <b>EIA</b>  |
| PJM                         | Mid-Atlantic - EIA data                 | <b>EIA</b>  |
| <b>PNM</b>                  | Public Service Co New Mexico- EIA       | <b>EIA</b>  |
| <b>PSCO</b>                 | Public Service Company of Colorado      | <b>EIA</b>  |
| <b>PSEI</b>                 | <b>Puget Sound Energy</b>               | EIA         |
| $\overline{SC}$             | South Carolina Public Service Auth      | EIA         |
| <b>SCEG</b>                 | South Carolina Electric and Gas         | <b>EIA</b>  |
| <b>SCL</b>                  | Seattle City Light                      | <b>EIA</b>  |
| <b>SEC</b>                  | <b>Seminole Electric Cooperative</b>    | EIA         |
| <b>SEPA</b>                 | Southeastern Power Admin                | EIA         |
| SOCO                        | <b>Southern Company Services</b>        | EIA         |
| <b>SPA</b>                  | Southwestern Power Admin                | <b>EIA</b>  |
| SPC                         | Saskatchewan Power Corporation          | <b>EIA</b>  |
| <b>SRP</b>                  | Salt River Project (AZ) - EIA data      | <b>EIA</b>  |
| $S\overline{WPP}$           | <b>Southwest Power Pool</b>             | <b>EIA</b>  |
| <b>TAL</b>                  | City of Tallahassee                     | <b>EIA</b>  |

Table 1 – continued from previous page

| balancing authority abbrev. | balancing authority name/region        | data source |
|-----------------------------|----------------------------------------|-------------|
| <b>TEC</b>                  | Tampa Electric Company                 | <b>EIA</b>  |
| <b>TEPC</b>                 | Tuscon Electric Power Co.              | <b>EIA</b>  |
| <b>TIDC</b>                 | <b>Turdock Irrigation District</b>     | EIA.        |
| <b>TPWR</b>                 | City of Tacoma DPU                     | EIA         |
| TVA                         | Tennessee Valley Authority             | <b>EIA</b>  |
| <b>WACM</b>                 | Western Area Power Admin-Rocky Mtn     | <b>EIA</b>  |
| <b>WALC</b>                 | WAPA Desert Southwest (NV, AZ)-EIA     | <b>EIA</b>  |
| <b>WAUW</b>                 | Western Area Power Admin- Great Plains | <b>EIA</b>  |
| <b>WWA</b>                  | NaturEner Wind Watch                   | EIA.        |
| YAD                         | Alcoa Power Generation-Yadkin          | EIA         |

Table 1 – continued from previous page

For European data, you also need to specify a "control area". The available control areas are:

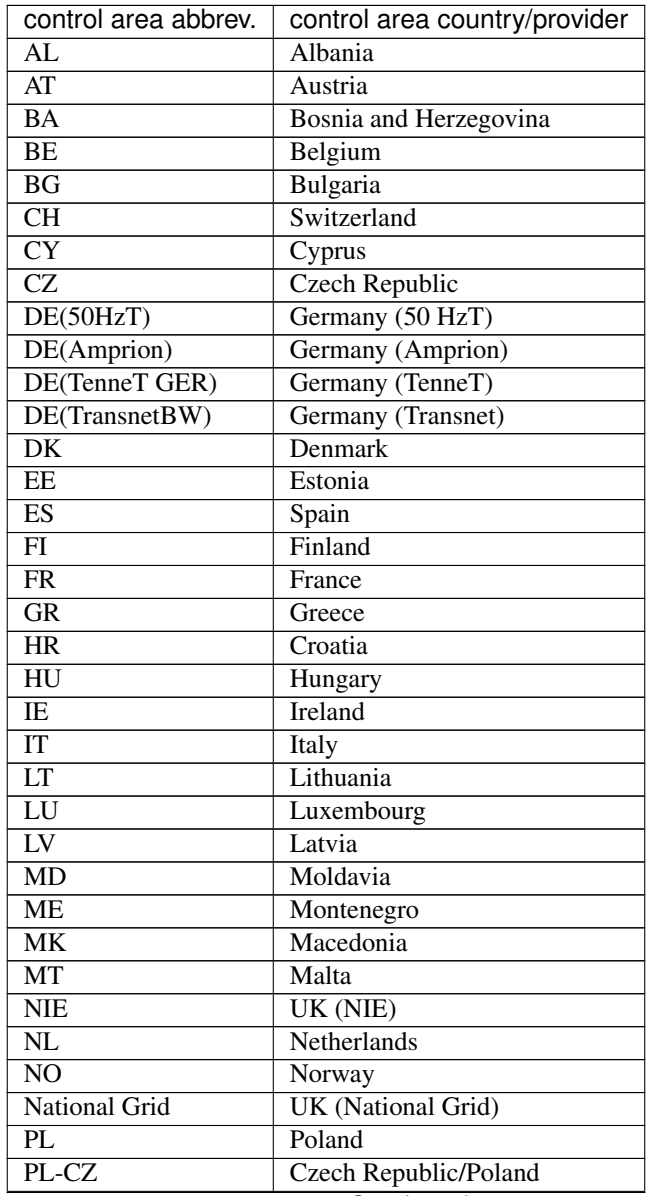

| control area abbrev. | control area country/provider |  |  |
|----------------------|-------------------------------|--|--|
| PT                   | Portugal                      |  |  |
| RO                   | Romania                       |  |  |
| RS                   | Serbia                        |  |  |
| RU                   | Russia                        |  |  |
| RU-KGD               | Russia (KGD)                  |  |  |
| SЕ                   | Sweden                        |  |  |
| SI                   | Slovenia                      |  |  |
| SK                   | Slovakia                      |  |  |
| TR                   | Turkey                        |  |  |
| <b>UA</b>            | Ukraine                       |  |  |
| <b>UA-WEPS</b>       | Ukraine (WEPS)                |  |  |

Table 2 – continued from previous page

## Installation

## <span id="page-12-1"></span><span id="page-12-0"></span>**2.1 Install**

Pyiso is available on [PyPI](https://pypi.python.org/pypi?name=pyiso&:action=display) and on [GitHub.](https://github.com/WattTime/pyiso)

For users, the easiest way to get pyiso is with pip:

```
pip install pyiso
```
For developers, you can get the source from [GitHub](https://github.com/WattTime/pyiso.git) or [PyPI,](https://pypi.python.org/packages/source/p/pyiso/pyiso-0.1.tar.gz) then:

```
cd pyiso
python setup.py install
```
Pyiso depends on pandas so be prepared for a large install.

Windows Users: If you are unable to setup pyiso due to issues with installing or using numpy, a dependent package of pyiso, try installing a precompiled version of numpy found here: <http://www.lfd.uci.edu/~gohlke/pythonlibs/>

## <span id="page-12-2"></span>**2.2 Uninstall**

To uninstall:

```
pip uninstall pyiso
```
## **Configuration**

### <span id="page-14-1"></span><span id="page-14-0"></span>**3.1 Accounts**

ISONE requires a username and password to collect data. You can register for an ISONE account here [\(http://www.](http://www.iso-ne.com/participate/applications-status-changes/access-software-systems#data-feeds) [iso-ne.com/participate/applications-status-changes/access-software-systems#data-feeds\)](http://www.iso-ne.com/participate/applications-status-changes/access-software-systems#data-feeds)

Then, set your usernames and passwords as environment variables:

export ISONE\_USERNAME=myusername1 export ISONE\_PASSWORD=mysecret1

The EU (ENTSOe) REST API requires a security token. You must first sign up for an account and then get your security token from here [\(https://transparency.entsoe.eu/\)](https://transparency.entsoe.eu/). To use the token set as an environment variable as follows:

```
export ENTSOe_SECURITY_TOKEN=token
```
The EIA API requires an API key. You can apply for a key here [\(https://www.eia.gov/opendata/register.cfm\)](https://www.eia.gov/opendata/register.cfm). To use the key, set an environment variable as follows:

export EIA\_KEY=my-eia-api-key

All other ISOs allow unauthenticated users to collect data, so no other credentials are needed.

## <span id="page-14-2"></span>**3.2 Logging and debug**

By default, logging occurs at the INFO level. If you want to change this, you can set the *LOG\_LEVEL* environment variable to the [integer associated with the desired log level.](https://docs.python.org/2/library/logging.html#logging-levels) For instance, ERROR is 40 and DEBUG is 10.

You can also turn on DEBUG level logging by setting the *DEBUG* environment variable to a truthy value. This setting will additionally enable caching during testing, which will significantly speed up the test suite.

### Usage

<span id="page-16-0"></span>There are two main ways to use pyiso: via the client objects, or via celery tasks. The client approach is preferred for scripted data analysis. The task approach enables asynchronous or periodic data collection and is in use at the [WattTime Impact API.](http://api.watttime.org/)

### <span id="page-16-1"></span>**4.1 Clients**

First, create a client using the client factory (ba\_name) function. ba\_name should be taken from this list of abbreviated names for available balancing authorities listed on the *[Introduction](#page-6-0)* page. For example:

```
>>> from pyiso import client_factory
>>> isone = client_factory('ISONE')
```
Requests made to external data sources will automatically time out after 20 seconds. To change this value, add a keyword argument in the constructor:

**>>>** isone = client\_factory('ISONE', timeout\_seconds=60)

Each client returned by client\_factory is derived from BaseClient and provides one or more of the following methods (see also *[Options](#page-20-0)*):

BaseClient.**get\_generation**(*latest=False*, *yesterday=False*, *start\_at=False*, *end\_at=False*, *\*\*kwargs*)

Scrape and parse generation fuel mix data.

Parameters

- **latest** ([bool](https://docs.python.org/3/library/functions.html#bool)) If True, only get the generation mix at the one most recent available time point. Available for all regions.
- **yesterday** ([bool](https://docs.python.org/3/library/functions.html#bool)) If True, get the generation mix for every time point yesterday. Not available for all regions.
- **start** at  $(d \text{at} \text{et} \text{ime}) \text{If the datetime is naive, it is assumed to be in the timezone of }$ the Balancing Authority. The timestamp of all returned data points will be greater than or

equal to this value. If using, must provide both start\_at and end\_at parameters. Not available for all regions.

- **end**  $at$  (datetime) If the datetime is naive, it is assummed to be in the timezone of the Balancing Authority. The timestamp of all returned data points will be less than or equal to this value. If using, must provide both start\_at and end\_at parameters. Not available for all regions.
- Returns List of dicts, each with keys [ba\_name, timestamp, freq, market, fuel\_name, gen\_MW]. Timestamps are in UTC.

#### Return type [list](https://docs.python.org/3/library/stdtypes.html#list)

BaseClient.**get\_load**(*latest=False*, *yesterday=False*, *start\_at=False*, *end\_at=False*, *\*\*kwargs*) Scrape and parse load data.

#### **Parameters**

- **latest** ([bool](https://docs.python.org/3/library/functions.html#bool)) If True, only get the load at the one most recent available time point. Available for all regions.
- **yesterday** ([bool](https://docs.python.org/3/library/functions.html#bool)) If True, get the load for every time point yesterday. Not available for all regions.
- **start\_at** (datetime) If the datetime is naive, it is assummed to be in the timezone of the Balancing Authority. The timestamp of all returned data points will be greater than or equal to this value. If using, must provide both start\_at and end\_at parameters. Not available for all regions.
- **end** at  $(datetime) If the datetime is naive, it is assumed to be in the timezone of the$ Balancing Authority. The timestamp of all returned data points will be less than or equal to this value. If using, must provide both start\_at and end\_at parameters. Not available for all regions.
- Returns List of dicts, each with keys [ba\_name, timestamp, freq, market, load\_MW]. Timestamps are in UTC.

#### Return type [list](https://docs.python.org/3/library/stdtypes.html#list)

BaseClient.**get\_trade**(*latest=False*, *yesterday=False*, *start\_at=False*, *end\_at=False*, *\*\*kwargs*) Scrape and parse import/export data. Value is net export (export - import), can be positive or negative.

#### **Parameters**

- **latest** ([bool](https://docs.python.org/3/library/functions.html#bool)) If True, only get the trade at the one most recent available time point. Available for all regions.
- **yesterday** ([bool](https://docs.python.org/3/library/functions.html#bool)) If True, get the trade for every time point yesterday. Not available for all regions.
- **start** at  $(d \text{atetime}) \text{If the datetime is naive, it is assumed to be in the timezone of$ the Balancing Authority. The timestamp of all returned data points will be greater than or equal to this value. If using, must provide both start\_at and end\_at parameters. Not available for all regions.
- **end\_at** (datetime) If the datetime is naive, it is assummed to be in the timezone of the Balancing Authority. The timestamp of all returned data points will be less than or equal to this value. If using, must provide both start\_at and end\_at parameters. Not available for all regions.
- Returns List of dicts, each with keys [ba\_name, timestamp, freq, market, net\_exp\_MW]. Timestamps are in UTC.

#### Return type [list](https://docs.python.org/3/library/stdtypes.html#list)

The lists returned by clients are conveniently structured for import into other data structures like pandas. DataFrame:

```
>>> import pandas as pd
>>> data = isone.get_generation(latest=True)
>>> df = pd.DataFrame(data)
>>> print df
 ba_name freq fuel_name qen_MW market the timestamp
0 ISONE n/a coal 1170.0 RT5M 2014-03-29 20:40:27+00:00
1 ISONE n/a hydro 813.8 RT5M 2014-03-29 20:40:27+00:00
2 ISONE n/a natgas 4815.7 RT5M 2014-03-29 20:40:27+00:00
3 ISONE n/a nuclear 4618.8 RT5M 2014-03-29 20:40:27+00:00
4 ISONE n/a biogas 29.5 RT5M 2014-03-29 20:40:27+00:00
5 ISONE n/a refuse 428.6 RT5M 2014-03-29 20:40:27+00:00
6 ISONE n/a wind 85.8 RT5M 2014-03-29 20:40:27+00:00
7 ISONE n/a biomass 434.3 RT5M 2014-03-29 20:40:27+00:00
```
Happy data analysis!

## <span id="page-18-0"></span>**4.2 Tasks**

If you have a [celery](http://www.celeryproject.org/) environment set up, you can use the tasks provided in the pyiso.tasks module. There is one task for each of the client's  $qet$  methods that implements a thin wrapper around that method. The call signatures match those of the corresponding client methods, except that the ba\_name is a required first argument. For example, to get the latest ISONE generation mix data every 10 minutes, add this to your [celerybeat schedule:](http://docs.celeryproject.org/en/latest/userguide/periodic-tasks.html#crontab-schedules)

```
CELERYBEAT_SCHEDULE = {
    'get-isone-genmix-latest' : {
        'task': 'pyiso.tasks.get_generation',
        'schedule': crontab(minute='*/10'),
        'args': ['ISONE'],
        'kwargs': {'latest': True},
    }
}
```
In practice, you will want to chain these tasks with something that captures and processes their output.

## **Options**

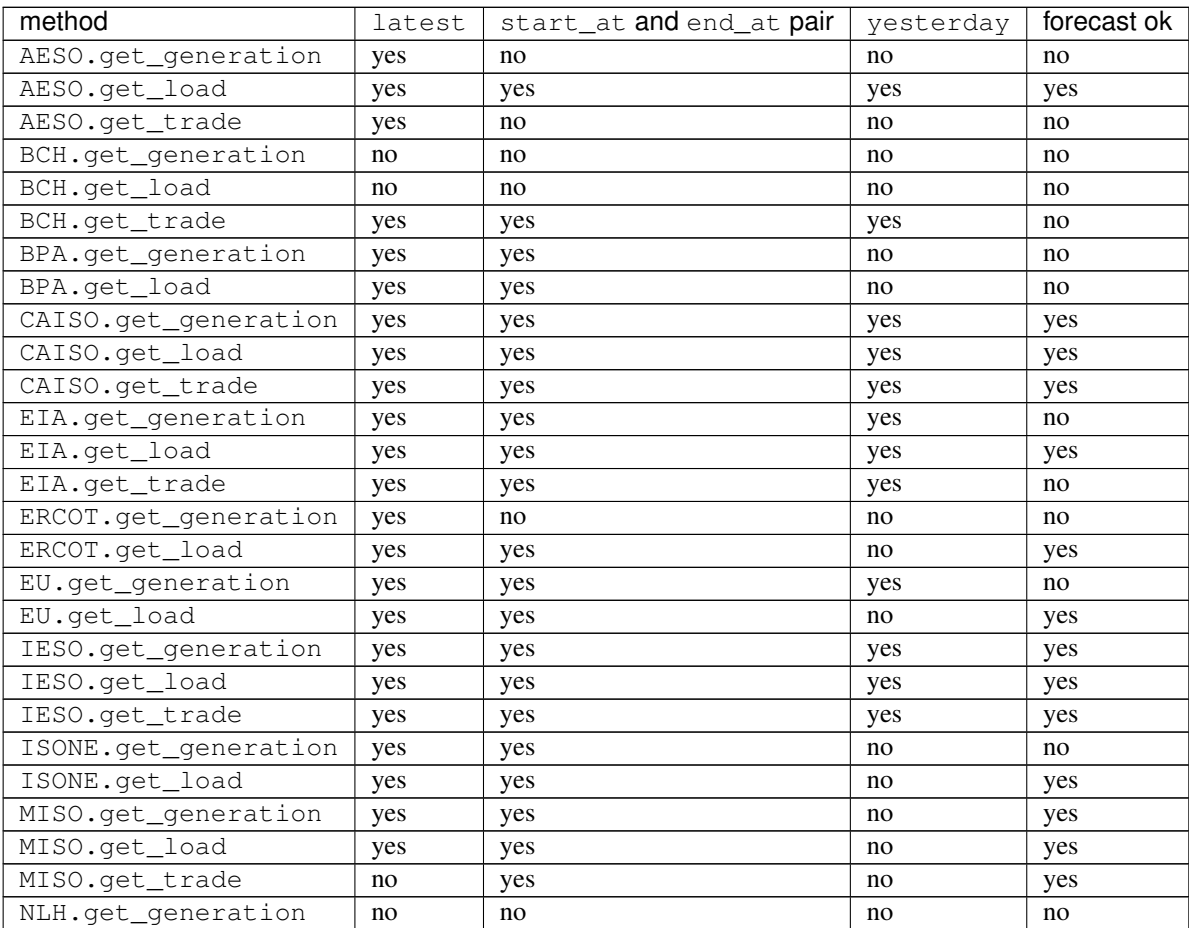

<span id="page-20-0"></span>Not all date range options are available for all methods in all regions. Here's what's available now:

| method               | latest | start_at and end_at pair | yesterday | forecast ok |
|----------------------|--------|--------------------------|-----------|-------------|
| NLH.get_load         | yes    | no                       | no        | no          |
| NLH.get trade        | no     | no                       | no        | no          |
| NPB.get_generation   | no     | no                       | no        | no          |
| NPB.get_load         | yes    | yes                      | no        | yes         |
| NPB.get_trade        | yes    | no                       | no        | no          |
| NSP.get_generation   | yes    | yes                      | no        | no          |
| NSP.qet_load         | yes    | yes                      | no        | yes         |
| NSP.get trade        | no     | no                       | no        | no          |
| NVEnergy.get_load    | yes    | yes                      | no        | yes         |
| NYISO.get_generation | yes    | yes                      | no        | no          |
| NYISO.get_load       | yes    | yes                      | no        | yes         |
| NYISO.get_trade      | yes    | yes                      | no        | no          |
| PEI.get_generation   | yes    | no                       | no        | no          |
| PEI.get_load         | yes    | no                       | no        | no          |
| PEI.qet trade        | no     | no                       | no        | no          |
| PJM.get_generation   | yes    | no                       | no        | no          |
| PJM.get_load         | yes    | yes                      | no        | yes         |
| PJM.get trade        | yes    | no                       | no        | no          |
| SASK.get generation  | no.    | no.                      | no        | no.         |
| SASK.get load        | yes    | no                       | no        | no          |
| SASK.get_trade       | no     | no                       | no        | no          |
| SVERI.get_generation | yes    | yes                      | no        | no          |
| SVERI.get_load       | yes    | yes                      | no        | no          |
| YUKON.get generation | yes    | yes                      | no        | no          |
| YUKON.get_load       | yes    | yes                      | no        | no          |
| YUKON.get_trade      | n/a    | n/a                      | n/a       | n/a         |

Table 1 – continued from previous page

## **Contributing**

<span id="page-22-0"></span>Right now, pyiso only has interfaces for collecting a small subset of the interesting electricity data that the ISOs provide. You can help by adding more! Please create an issue on [github](https://github.com/WattTime/pyiso/issues) if you have questions about any of this.

## <span id="page-22-1"></span>**6.1 For developers**

When you're ready to get started coding:

- fork the [repo](https://github.com/WattTime/pyiso)
- install in development mode: python setup.py develop
- run the tests: python setup.py test (or python setup.py test -s tests. test\_some\_file.TestSomeClass.test\_some\_method to run a specific subset of the tests)
- add tests to the tests directory and code to the pyiso directory, following the conventions that you see in the existing code
- add docs to the *docs/source* directory
- add a note to the Upcoming Changes section in *README.md* on a separate line
- send a pull request
- sign the CLA at <https://www.clahub.com/agreements/WattTime/pyiso> (see below)

### <span id="page-22-2"></span>**6.2 For data users**

Found a bug, or know of a data source that you think pyiso should include? Please add an issue to [github.](https://github.com/WattTime/pyiso/issues) Ideas of new balancing authorities (anywhere in the world) and of new data streams from ISOs we already support are both very welcome.

## <span id="page-23-0"></span>**6.3 For project admins**

Before making a release, check that these are true in the master branch of the GitHub repo:

- the changelog in *README.md* includes all changes since the last release
- test coverage is good and the tests pass locally and on Travis
- changes are reflected in the docs in *docs/source*
- the version number is upgraded in *pyiso/\_\_init\_\_.py*

To make a release, run these commands (replacing 0.x.y with the correct version number):

```
git checkout master
git pull origin master
git tag v0.x.y
git push origin master --tags
python setup.py sdist upload
```
#### Releasing via twine:

```
python setup.py sdist
twine upload dist/pyiso-VERSION.tar.gz
```
## <span id="page-23-1"></span>**6.4 Legal things**

Because we use pyiso as the base for our other software products, we ask that contributors sign the following Contributor License Agreement. If you have any questions, or concerns, please drop us a line on Github.

You and WattTime, Corp, a california non-profit corporation, hereby accept and agree to the following terms and conditions:

Your "Contributions" means all of your past, present and future contributions of object code, source code and documentation to pyiso however submitted to pyiso, excluding any submissions that are conspicuously marked or otherwise designated in writing by You as "Not a Contribution."

You hereby grant to the WattTime, Corp a non-exclusive, irrevocable, worldwide, no-charge, transferable copyright license to use, execute, prepare derivative works of, and distribute (internally and externally, in object code and, if included in your Contributions, source code form) your Contributions. Except for the rights granted to the WattTime, Corp in this paragraph, You reserve all right, title and interest in and to your Contributions.

You represent that you are legally entitled to grant the above license. If your employer(s) have rights to intellectual property that you create, you represent that you have received permission to make the Contibutions on behalf of that employer, or that your employer has waived such rights for your Contributions to pyiso.

You represent that, except as disclosed in your Contribution submission(s), each of your Contributions is your original creation. You represent that your Contribution submissions(s) included complete details of any license or other restriction (including, but not limited to, related patents and trademarks) associated with any part of your Contributions)(including a copy of any applicable license agreement). You agree to notify WattTime, Corp of any facts or circumstances of which you become aware that would make Your representations in the Agreement inaccurate in any respect.

You are not expected to provide support for your Contributions, except to the extent you desire to provide support. Your may provide support for free, for a fee, or not at all. Your Contributions are provided as-is, with all faults, defects and errors, and without any warranty of any kind (either express or implied) including, without limitation, any implied warranty of merchantability and fitness for a particular purpose and any warranty of non-infringement.

To get started, <a href=["https://www.clahub.com/agreements/WattTime/pyiso"](https://www.clahub.com/agreements/WattTime/pyiso)>sign the Contributor License Agreement</a>.

## Supporting

<span id="page-26-0"></span>Pyiso is an open source project maintained by [WattTime,](http://WattTime.org) a nonprofit that develops software standards to reduce power grid pollution and enable new kinds of clean energy choices.

We've spent more than 1000 developer-hours building pyiso, keeping it up-to-date with evolving data sources, and adding features requested by the community. As the foundation of our internal data pipeline, it makes our work easier every day. And we've made it free and open source because we want to make open energy data access a bit easier for other researchers, engineers, and citizens too!

Want to chip in and support pyiso? You or your company can make a tax-deductible donation to WattTime [here.](http://watttime.org/ways-to-support-our-work/) Every dollar helps us help you! We also have corporate sponsorship opportunities available; [get in touch](http://watttime.org/contact/) if you're interested.

Another great way to support pyiso is to send us a quick [thank-you note.](http://watttime.org/contact/) Your testimonials help us raise money from other folks, so it really does make a difference. Thanks bunches!

Indices and tables

- <span id="page-28-0"></span>• genindex
- modindex
- search